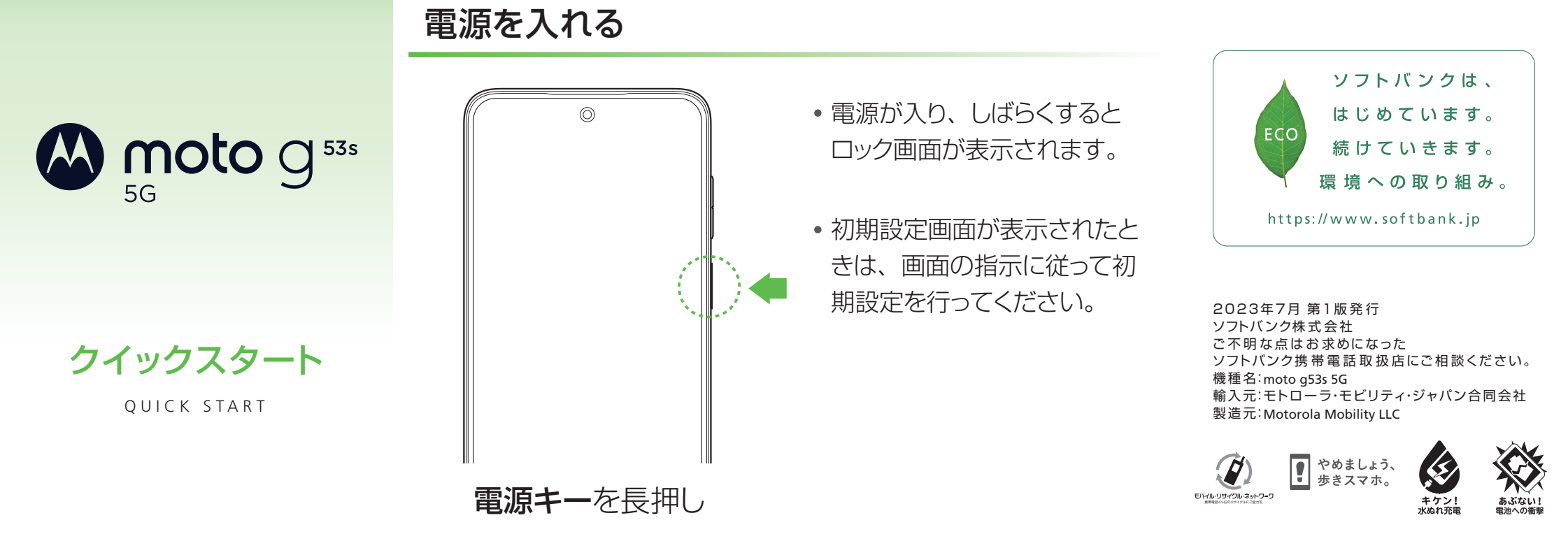

## 各部の名称/キーのはたらき

スマートフォンから

ブラウザのブックマークに登録されている「オンラインマニュアル」を選択

### パソコンから

https://www.softbank.jp/mobile/support/product/moto-g53s-5g-prepaid/ ※PDF版もダウンロードできます。

※本書で記載しているディスプレイ表示は、実際の表示と異なる場合があります。 ※本機をシンプルスタイル (プリペイド携帯) としてご利用いただく場合、3G/4G **通信サービスでのご利用となります。(2023年11月時点、シンプルスタイル(プ**  $\mathsf{U}$ ペイド携帯)は5G通信サービスには対応しておりません。)

## 取扱説明書 そうきょう しょうしゃ お問い合わせ先

お困りのときや、ご不明な点などございましたら、 お気軽に下記お問い合わせ窓口までご連絡ください。

**■ 各種お手続き (My SoftBank)** 

待ち時間0分で、いつでも簡単手続き可能です。 利用料金/データ量の確認·プラン等各種変更ができます。 https://u.softbank.jp/2HHEHkw

■ カスタマーサポート

機種の操作やサービス内容などのお困りごと・お問い合せ内容に 応じて、最適な解決方法をご案内します。 https://u.softbank.jp/3i5JjAB

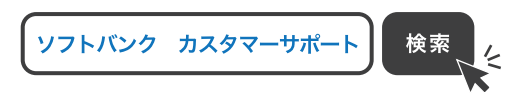

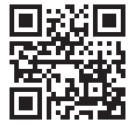

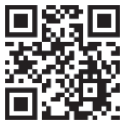

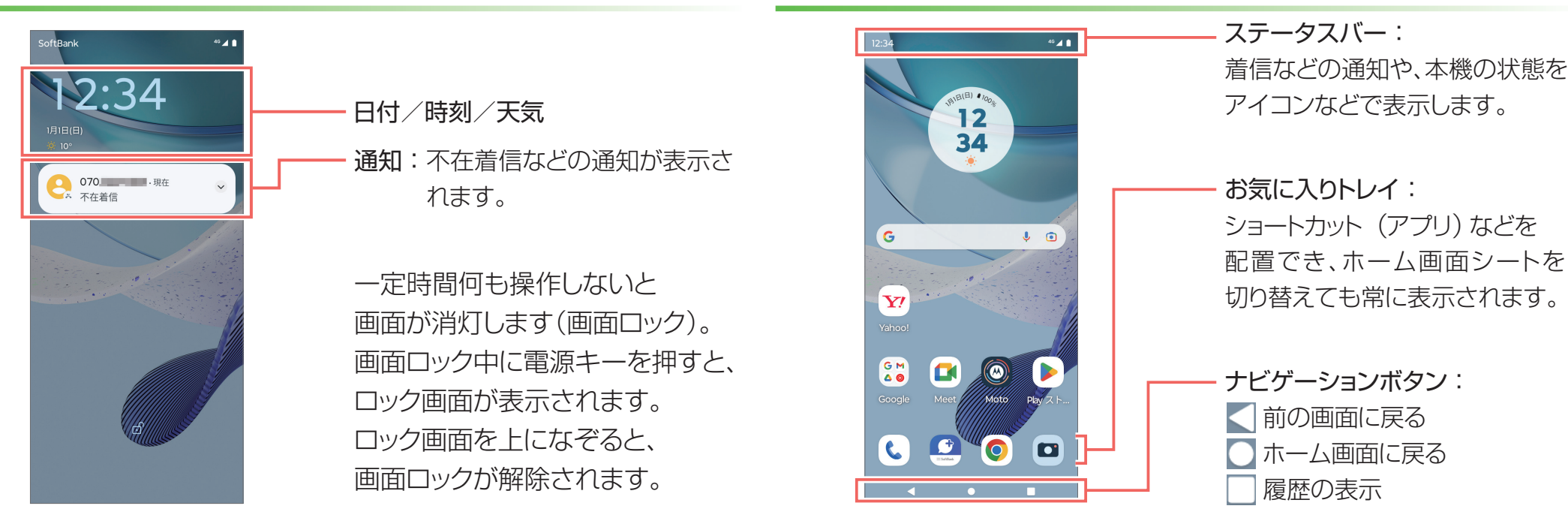

このスマートフォンまたはパソコンで、取扱説明書を確認できます。 ■ オンラインマニュアル このスマートフォンまたはパソコンから確認できます。

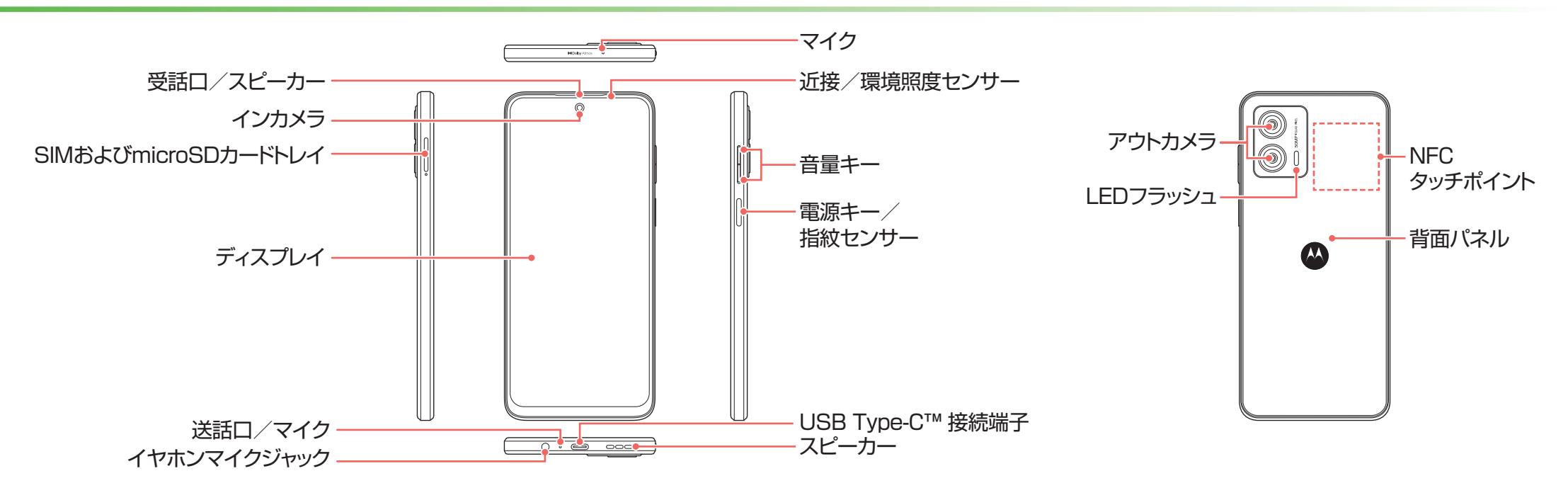

# ロック画面 コントラン しゅうしゃ しゅうしゃ ホーム画面

# **Fi**設定**-Wi**

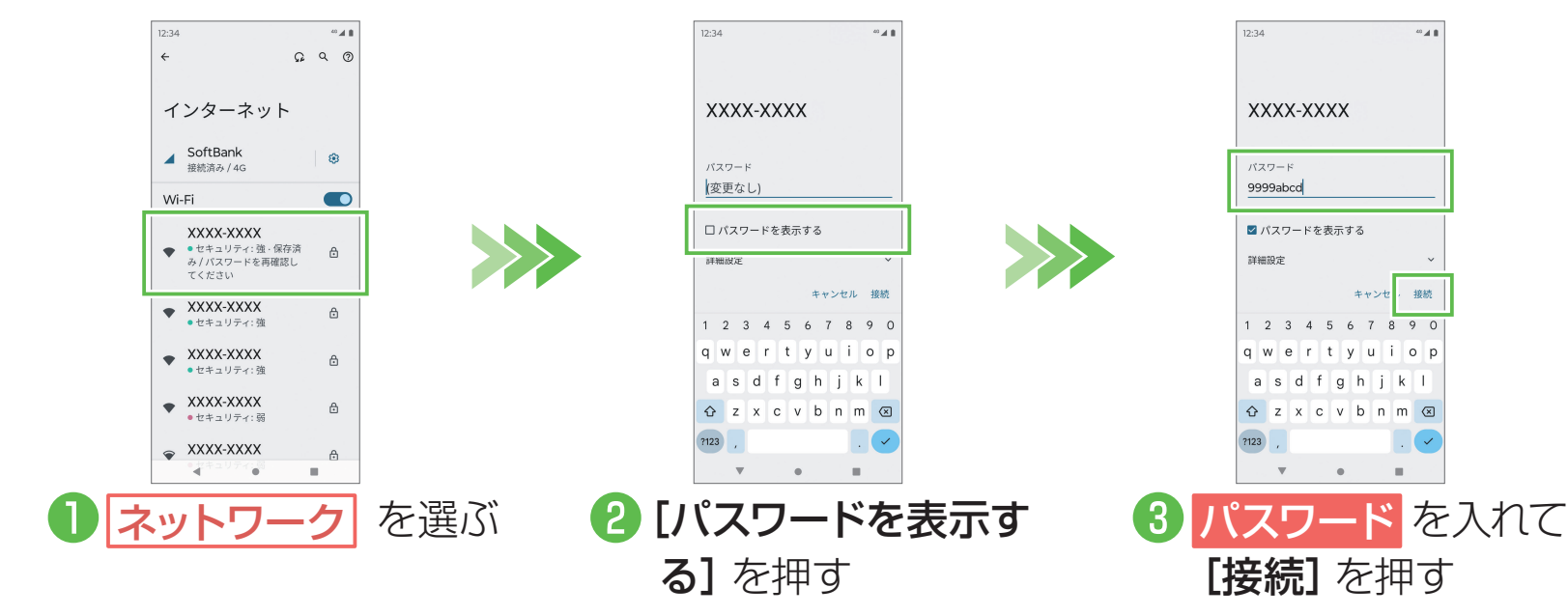

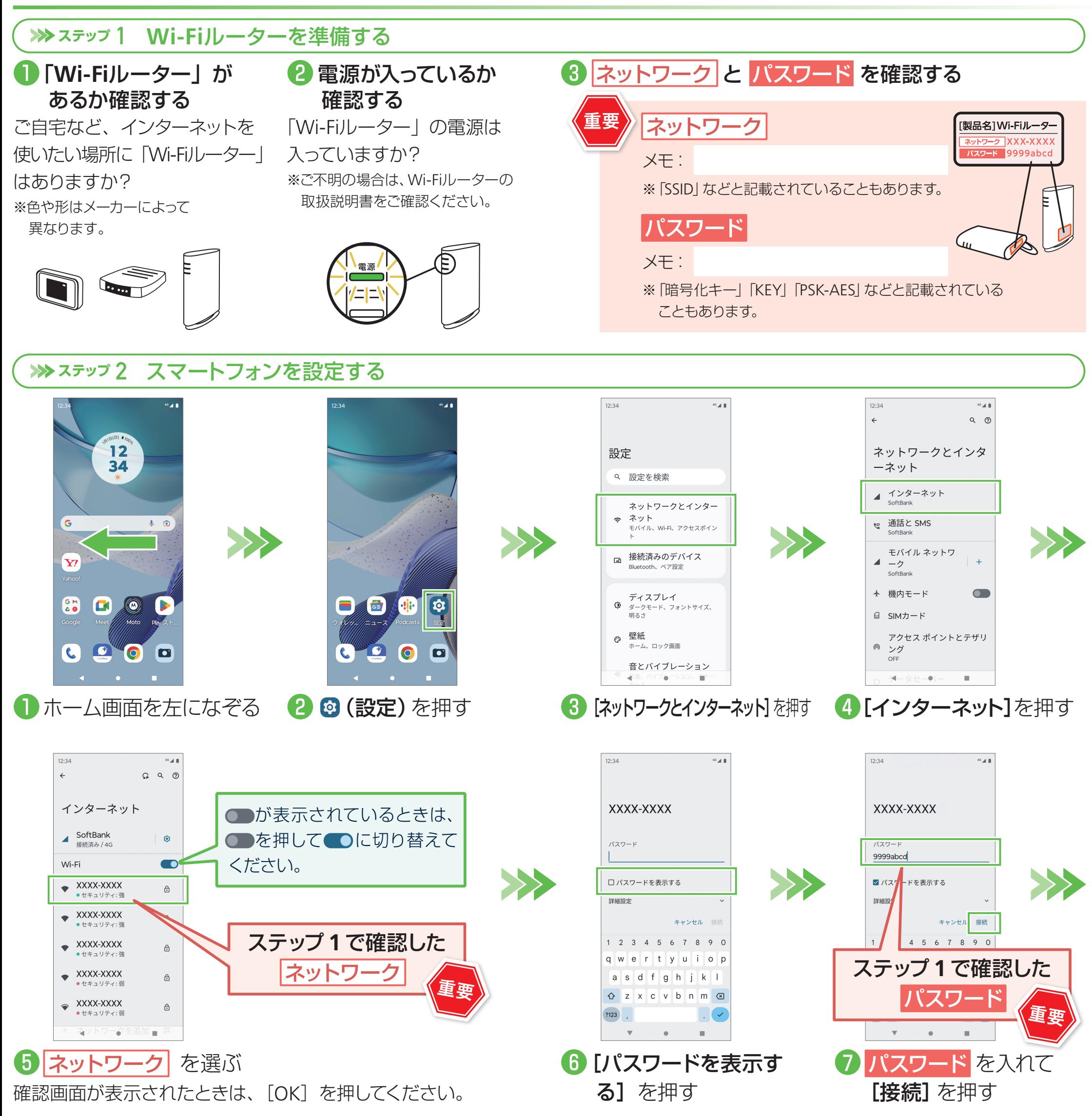

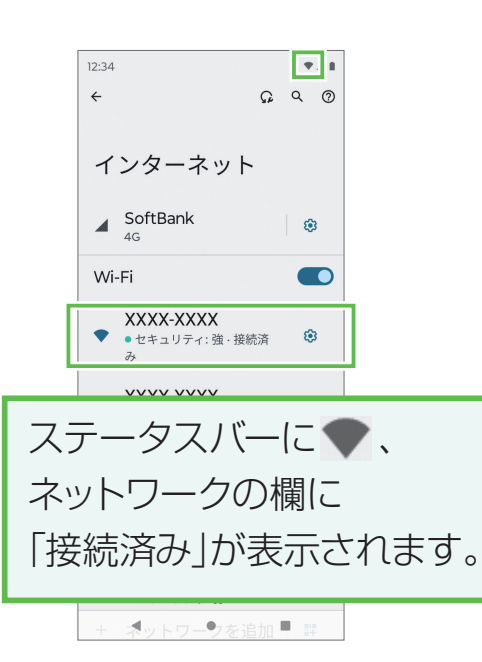

完了!

## ■接続できない場合

ネットワークの欄に「パスワードを再確認してください」と表示されたときは、以下の手順で再設定してください。